# Лекція 5 Стилі CSS

1.Межі 2.Курсори 3.Відступи 4.Смуга прокрутки 5.Псевдоелементи 6.Позиціонування 7.Розмір елементу 8.Посилання

### Межі

• Специфікація CSS2 описує атрибут стилю border, який дозволяє задати вид меж навколо об'єктів. Атрибут border може бути застосований до будь-яких об'єктів.

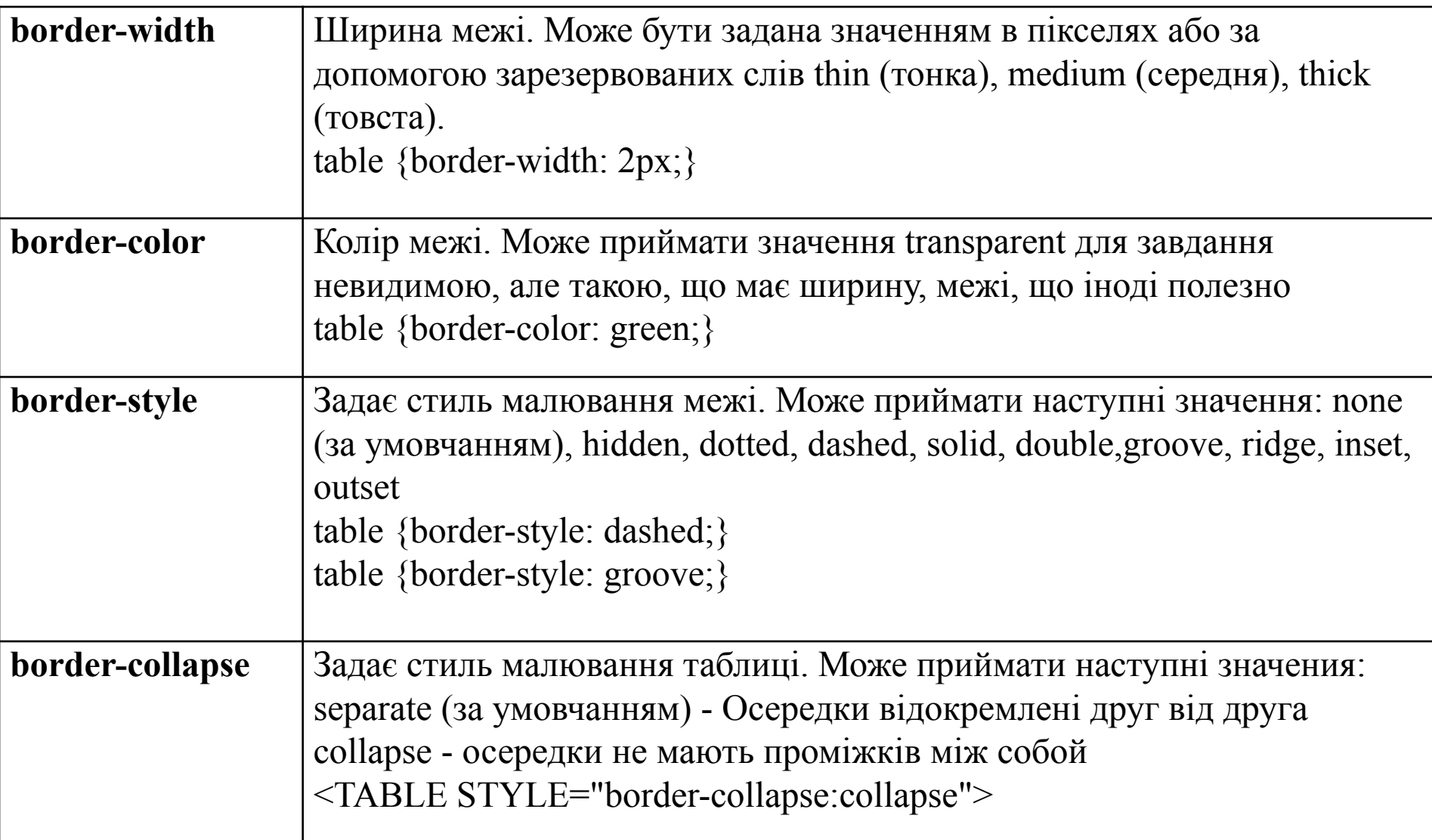

- <STYLE type="text/css">
- table {border-width: 3px;border-color: red;border-style: dashed;}
- .gro {border-style: groove;}
- </STYLE>
- $\cdot$  <h4

style=border-style:dotted;border-top-color: green;>

- Верхня частина заголовка зеленого кольору (dotted) </h4>
- <table style=border-style:dashed;border-top-color :blue;>

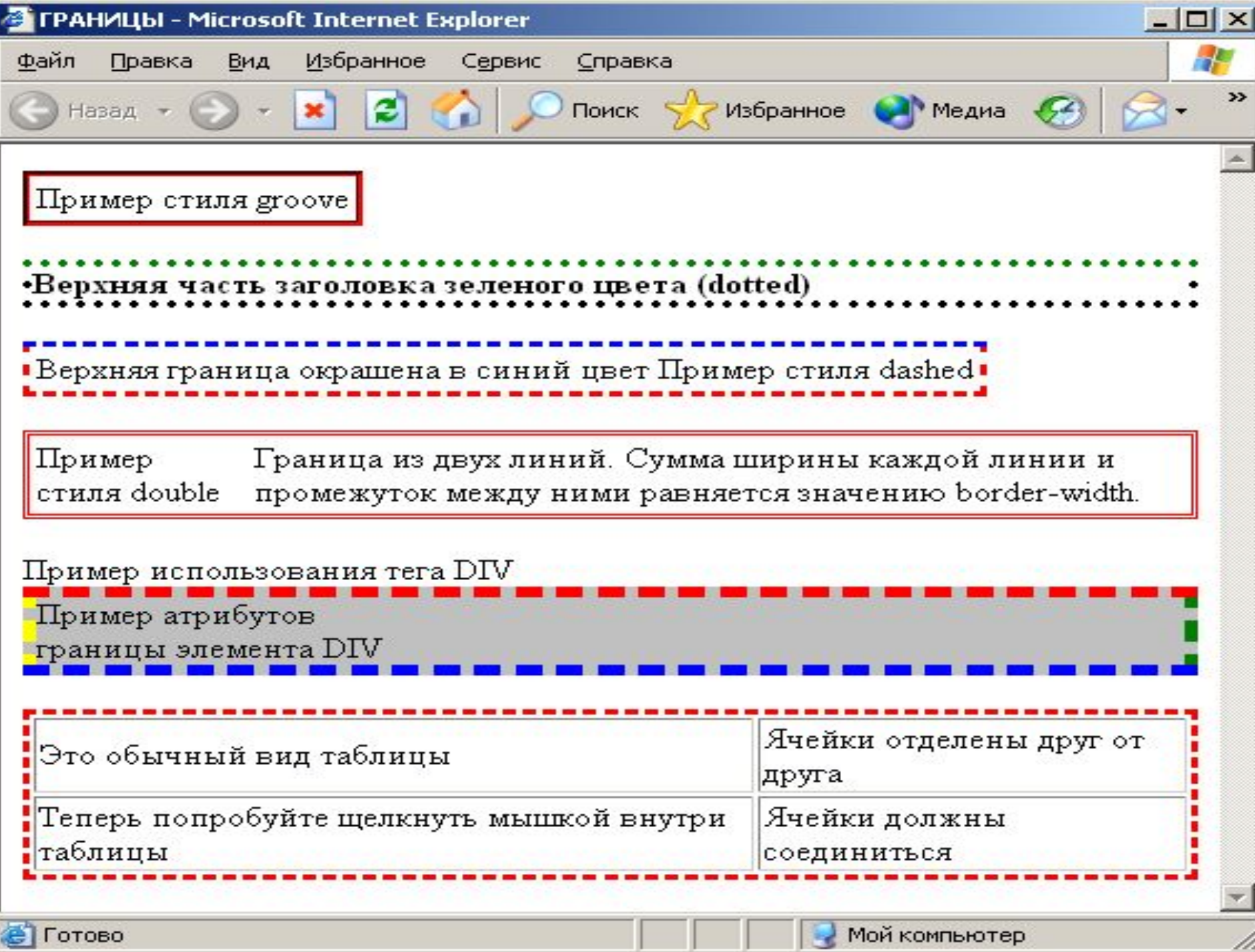

# **Курсори**

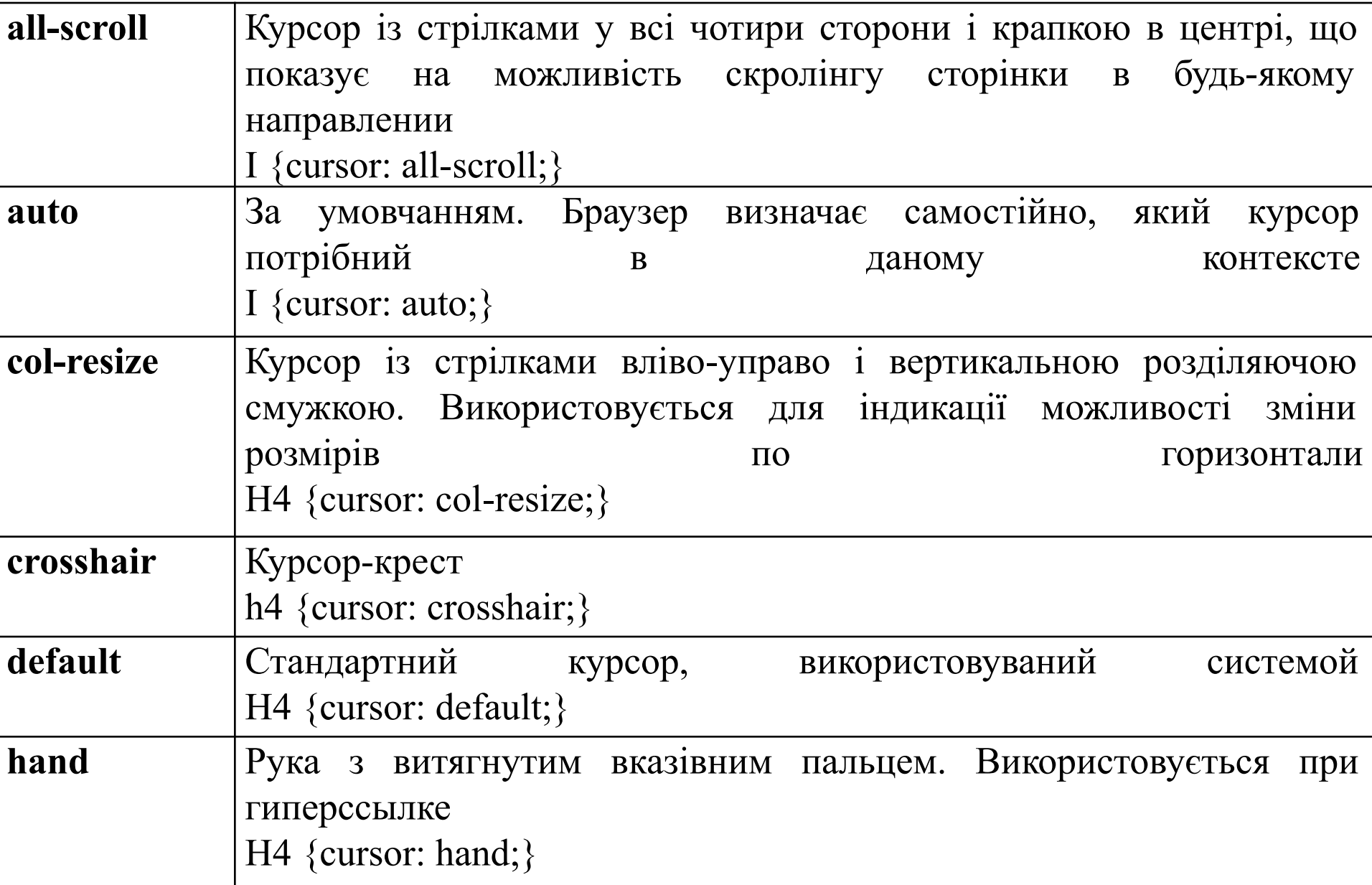

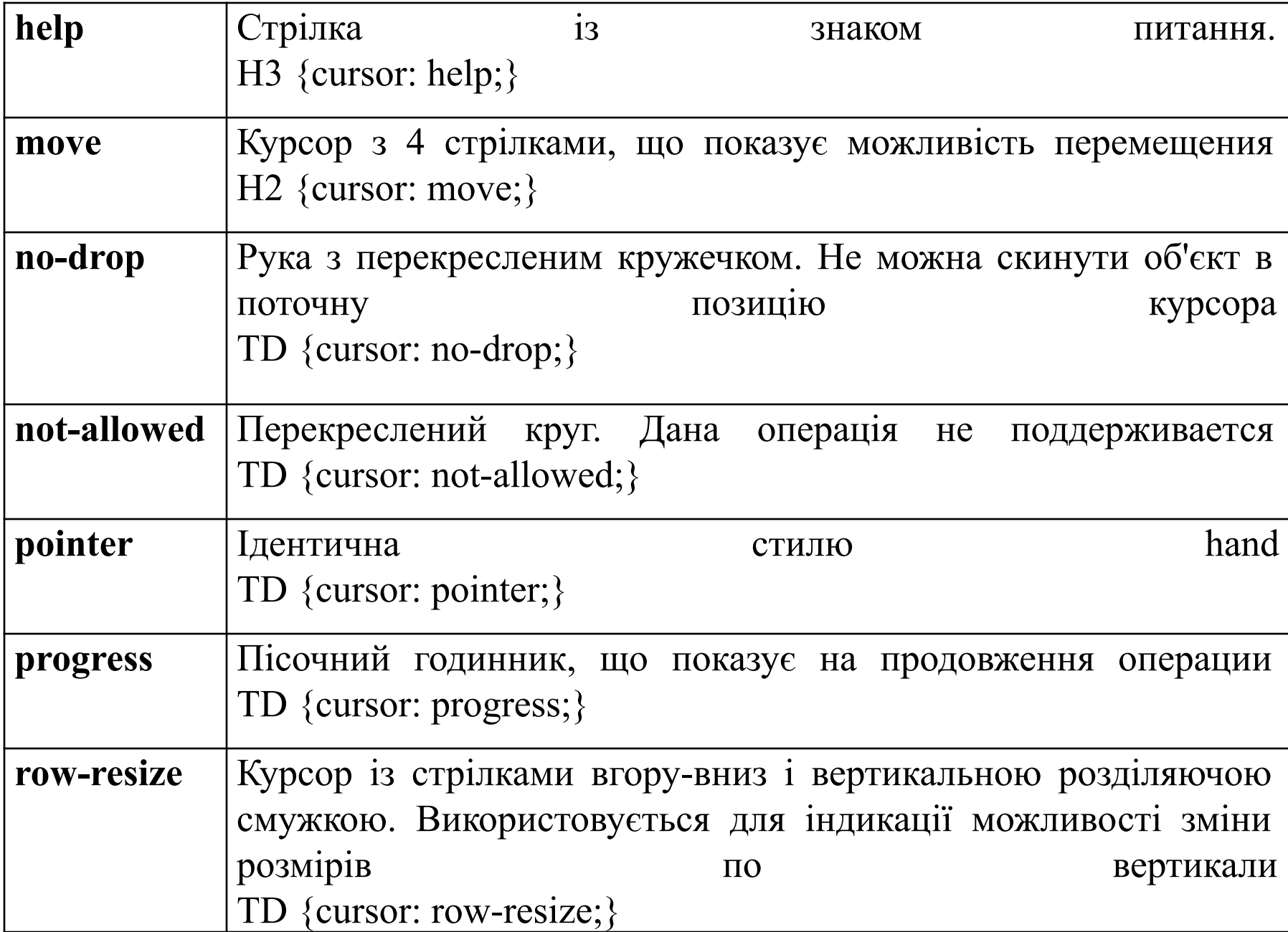

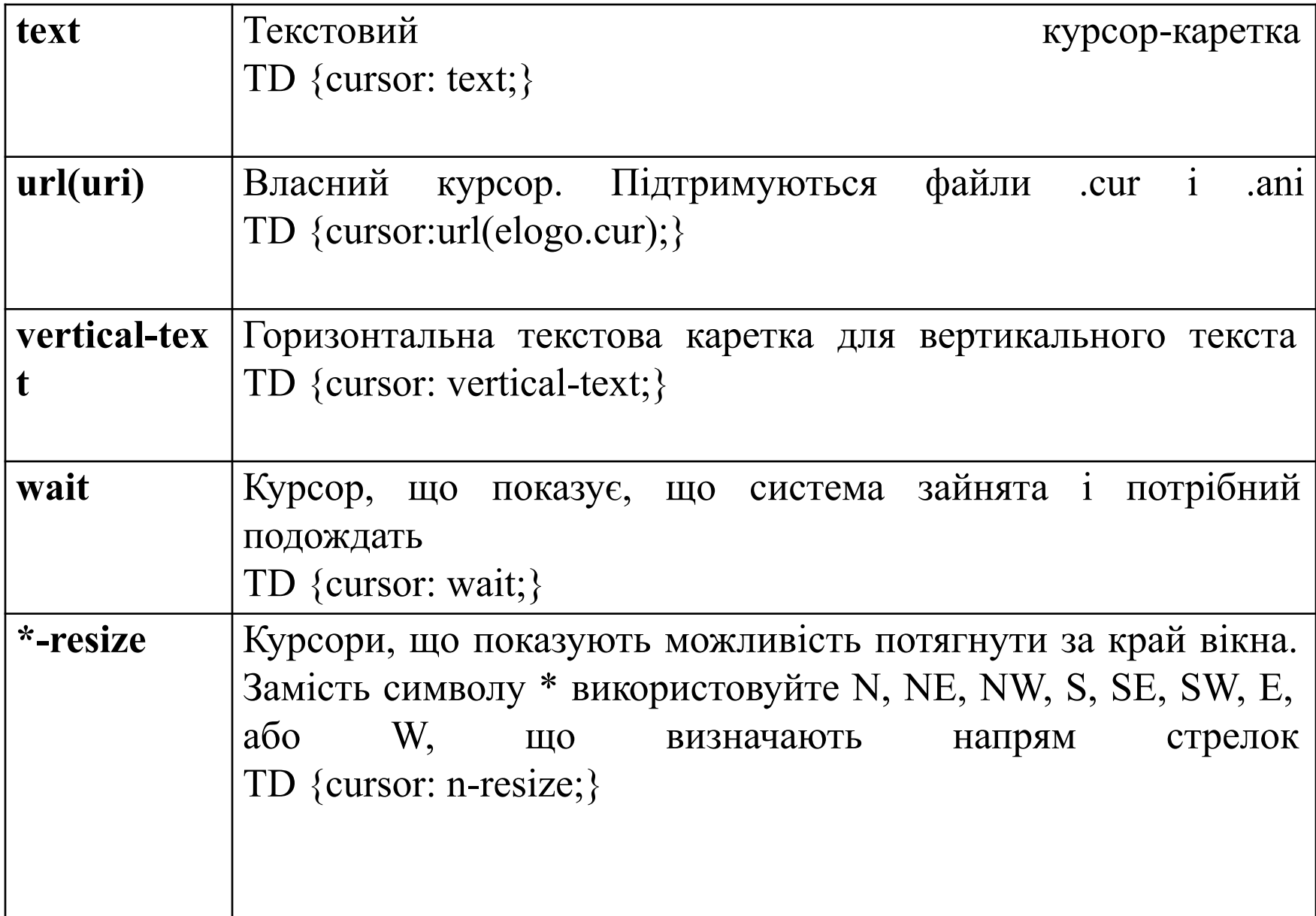

### Приклад

- <TR>
- <TD STYLE="cursor:all-scroll">all-scroll</TD>
- <TD STYLE="cursor:auto">auto</TD>
- <TD STYLE="cursor:col-resize">col-resize</TD>
- <TD STYLE="cursor:crosshair">crosshair</TD>
- <TD STYLE="cursor:default">default</TD>
- <TD STYLE="cursor:hand">hand</TD>
- $\langle$ TR $>$

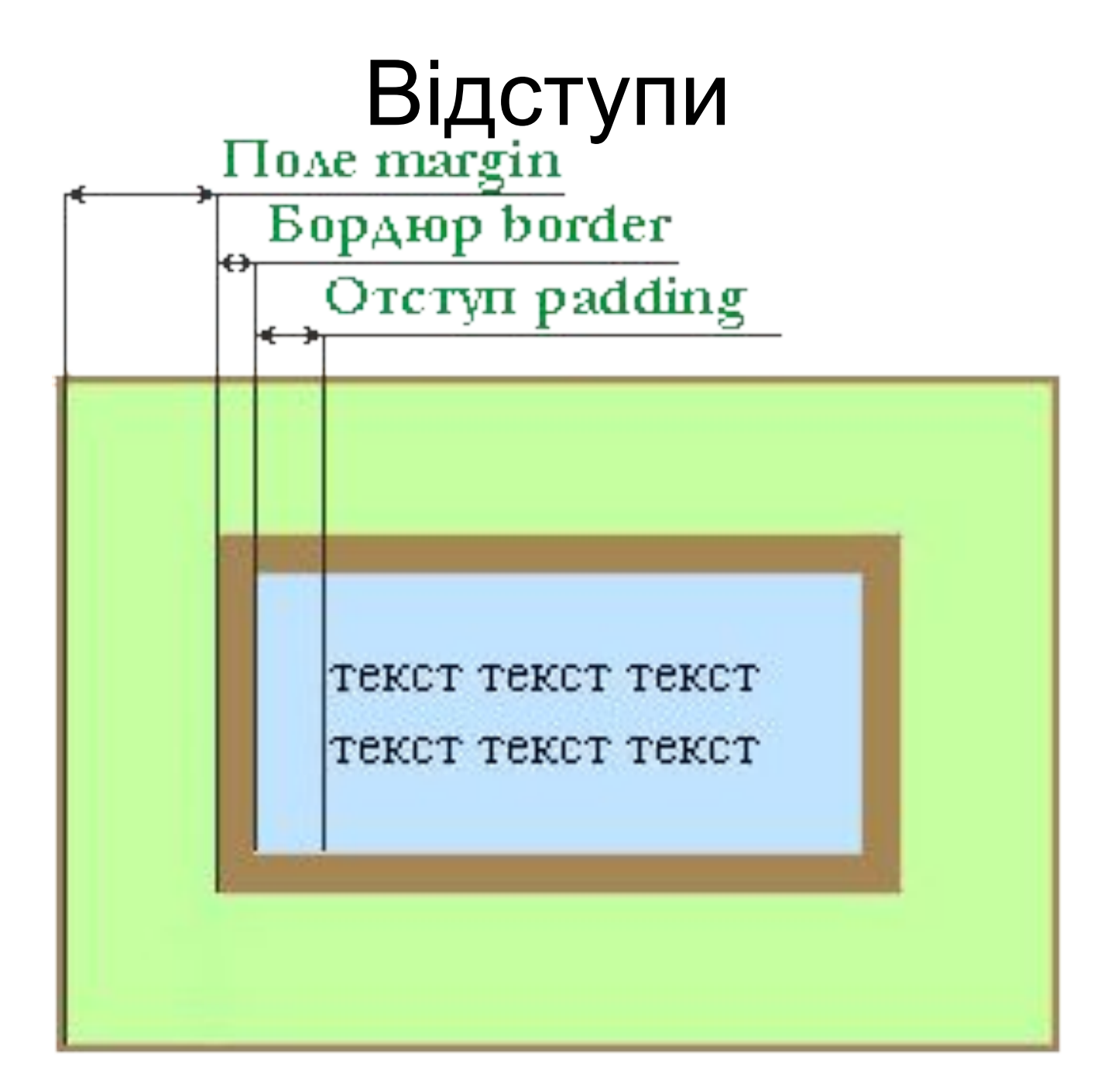

# **Відступи**

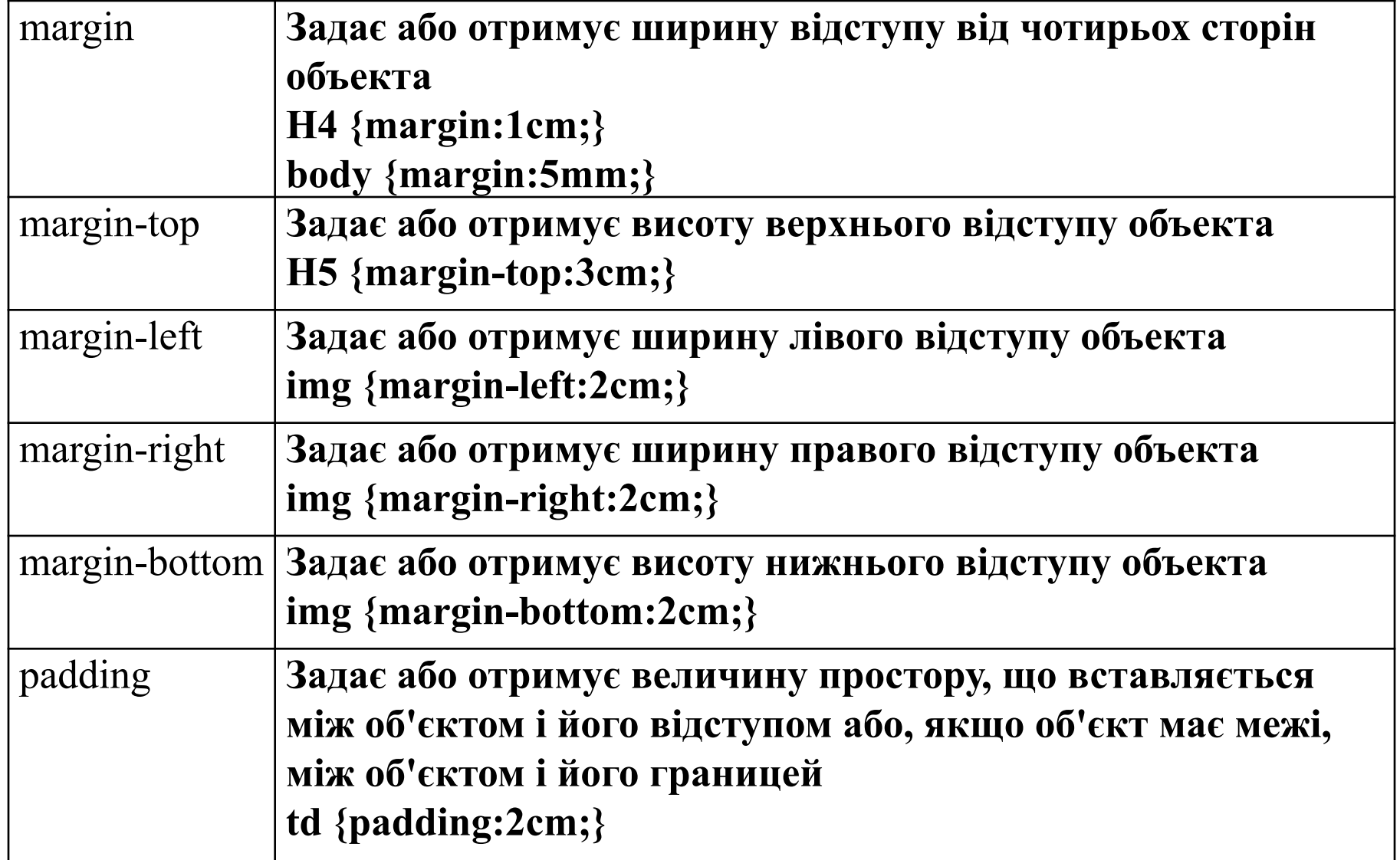

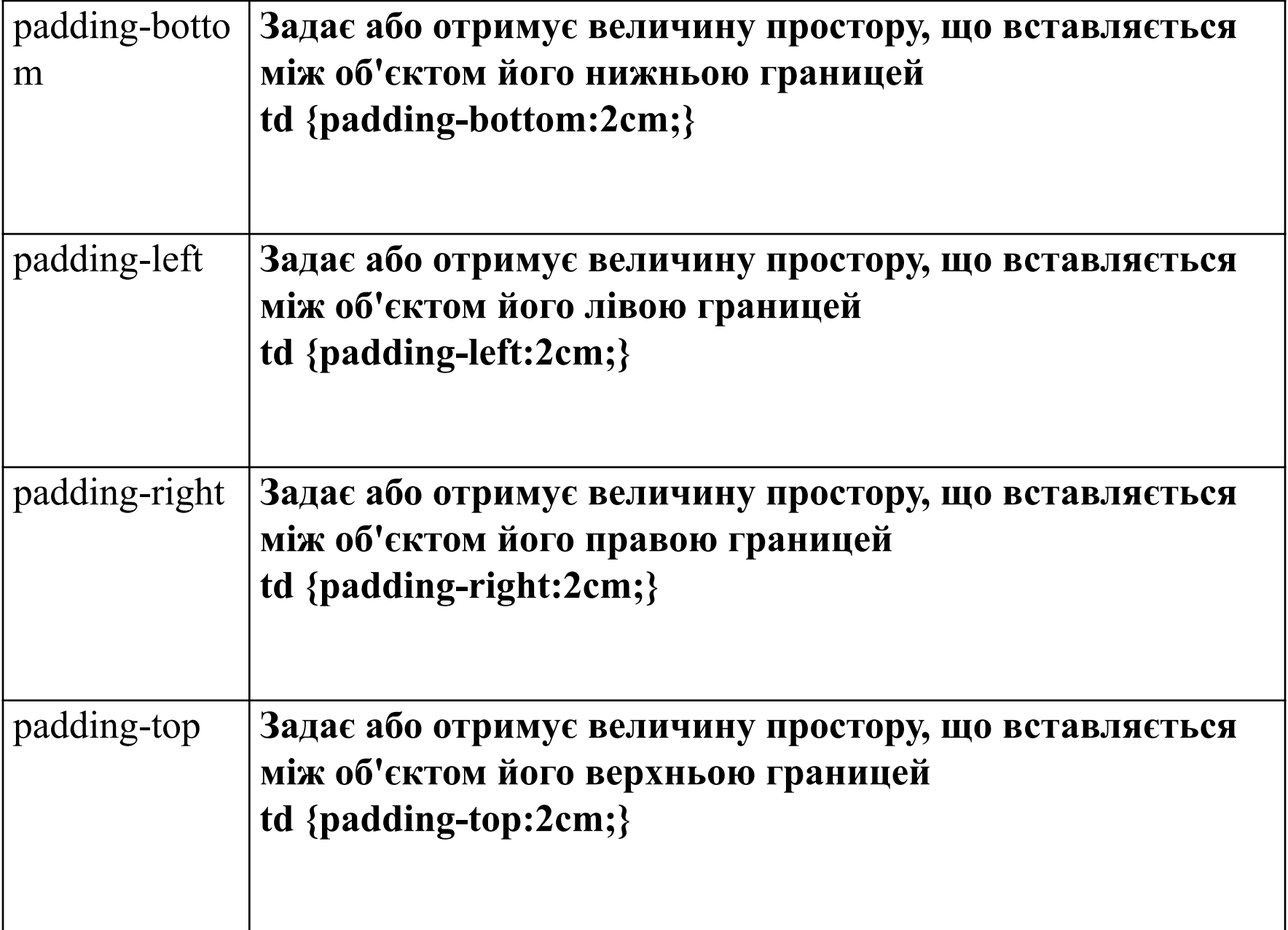

## **Смуга прокрутки**

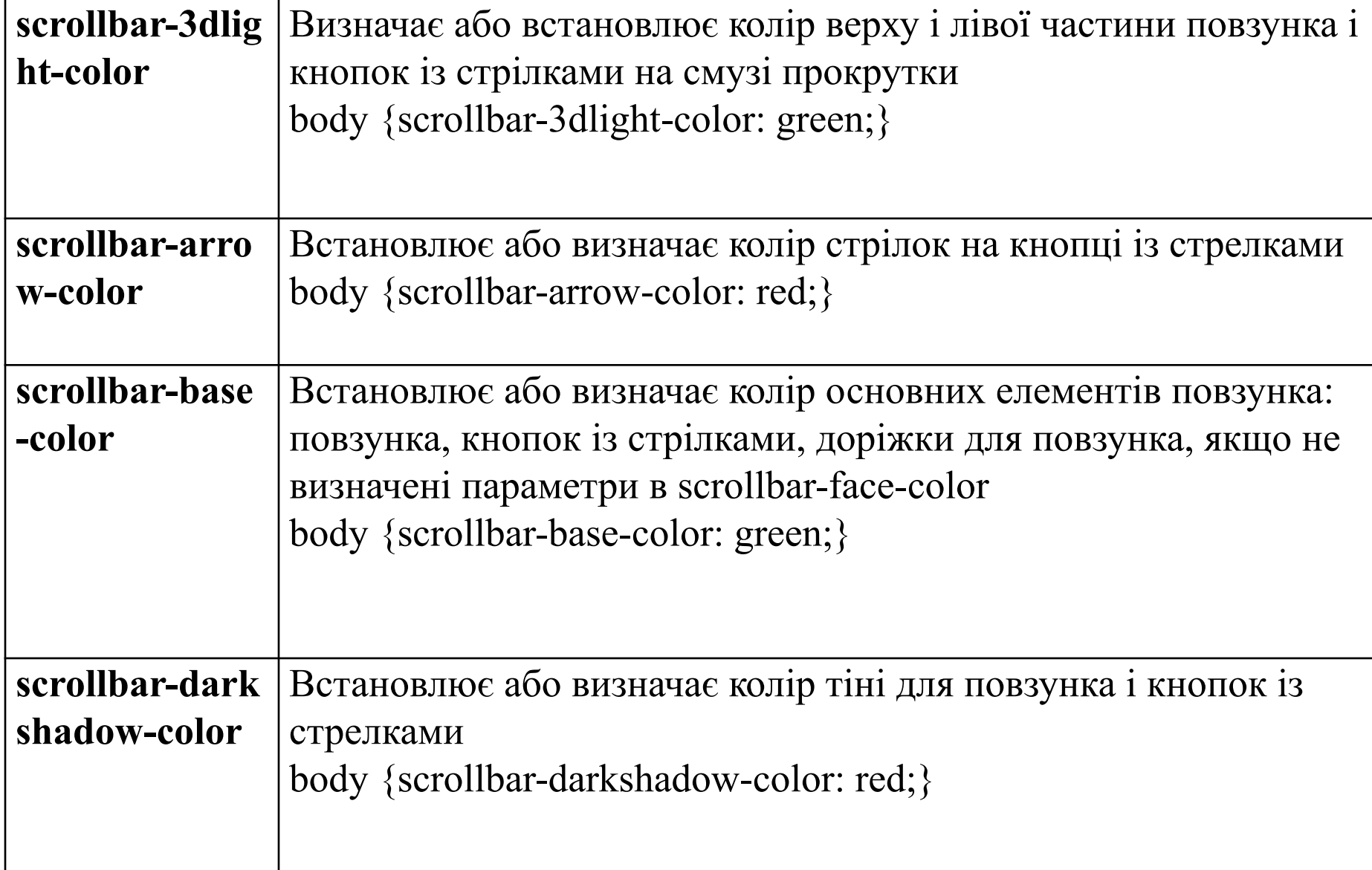

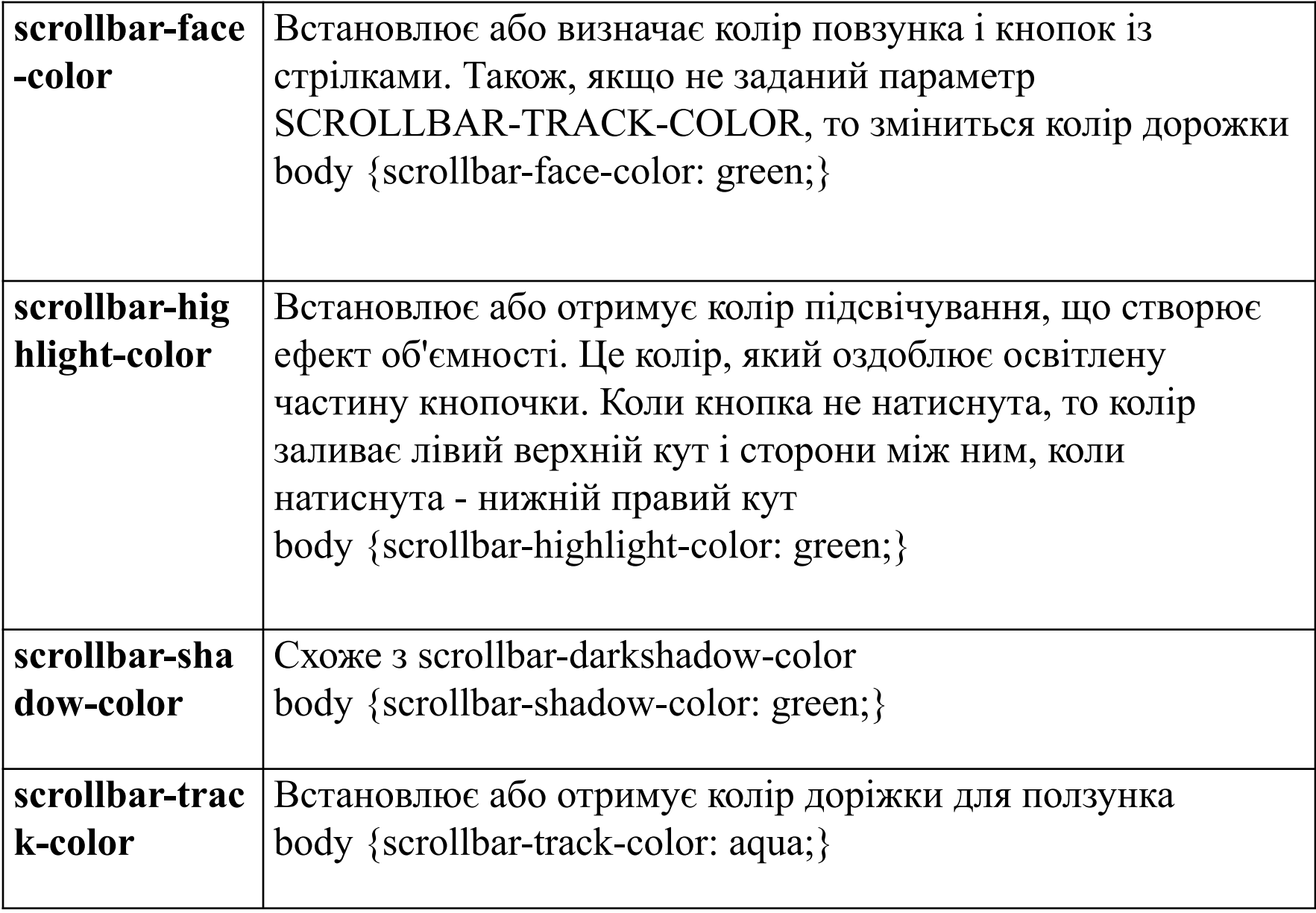

### Приклади:

- <STYLE type="text/css">
- .SBColor { scrollbar-3dlight-color:blue;scrollbar-arrowcolor: white;
- scrollbar-base-color:green;scrollbar-face-c olor:pink;
- scrollbar-track-color: aqui **Bepx и левый край**
- </STYLE>

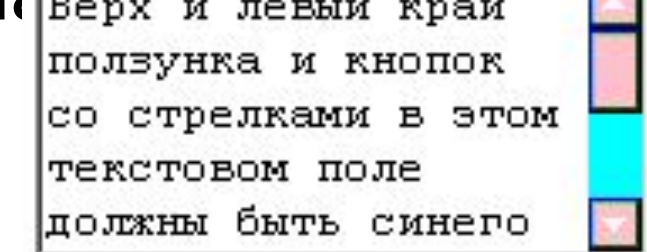

### **Псевдоелементи**

• Псевдоелементи є особливою групою, що дозволяють об'єднувати декілька стилів для якого-небудь об'єкту. Наприклад, можна задати властивості для першої букви параграфа. Для цього призначається для тега P псевдоелемент first-letter, в якому встановлюєте різні стили: p:first-letter { float:right;font-size:2em;color:red;}

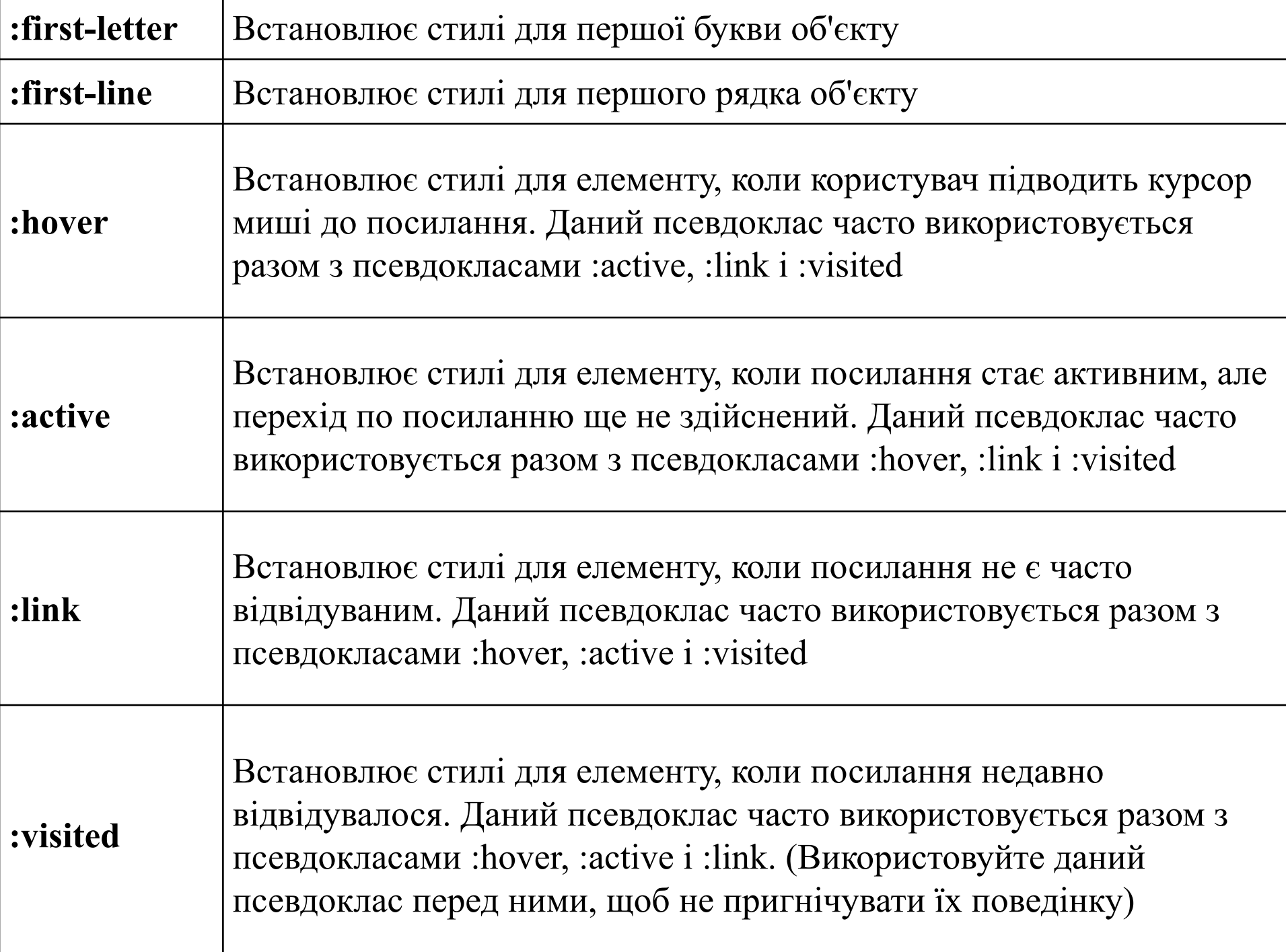

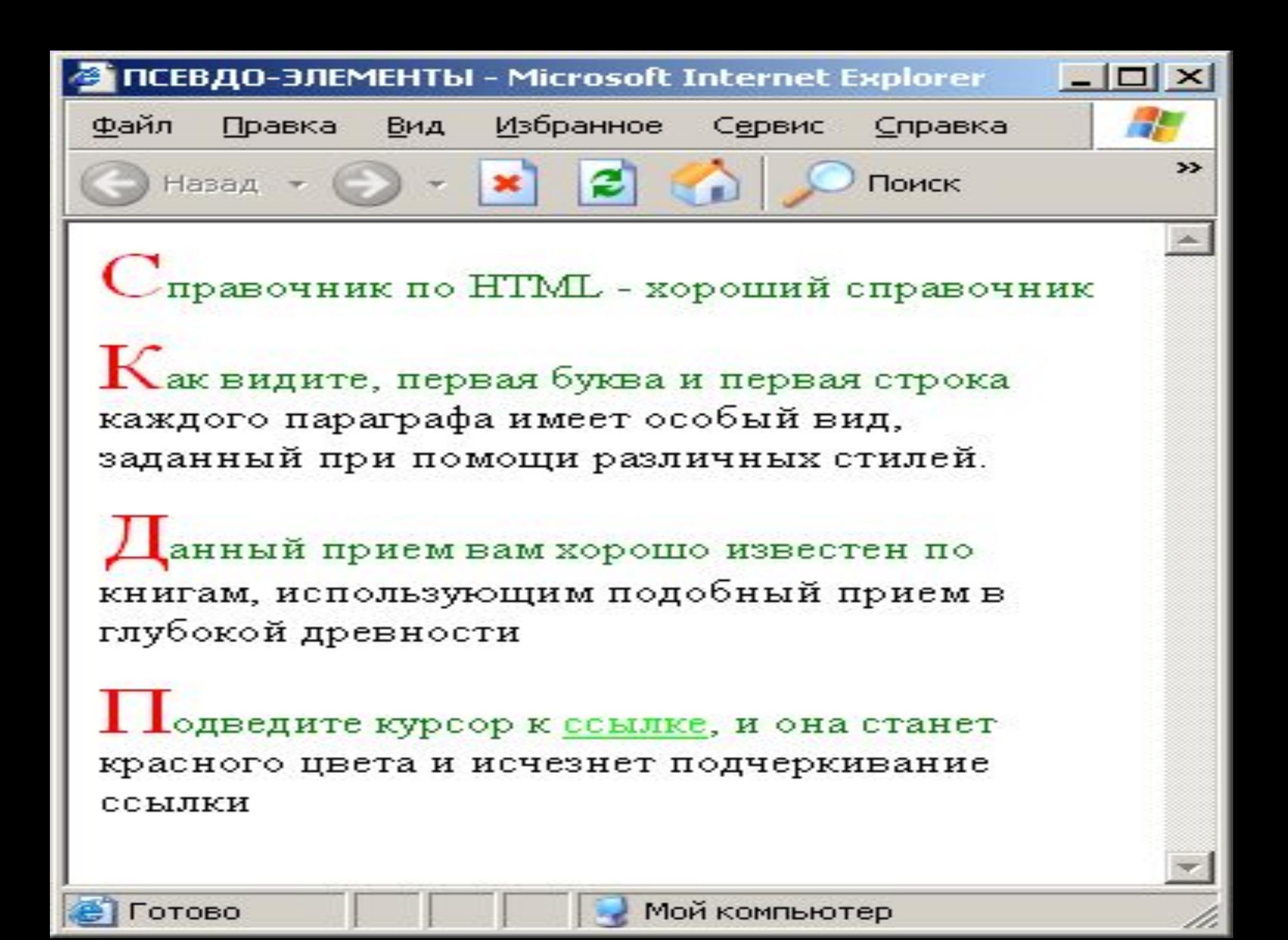

- <STYLE type="text/css">
- A.pr:visited { color:blue }
- A.pr:active { font-weight:bold; color:brown }
- A.pr:link { color:#00FF00 }
- A.pr:hover { color:red; text-decoration: none}
- p:first-letter { float:right;font-size:2em;color:red;}
- p:first-line {color:green;}
- </STYLE>

### **Позиціонування**

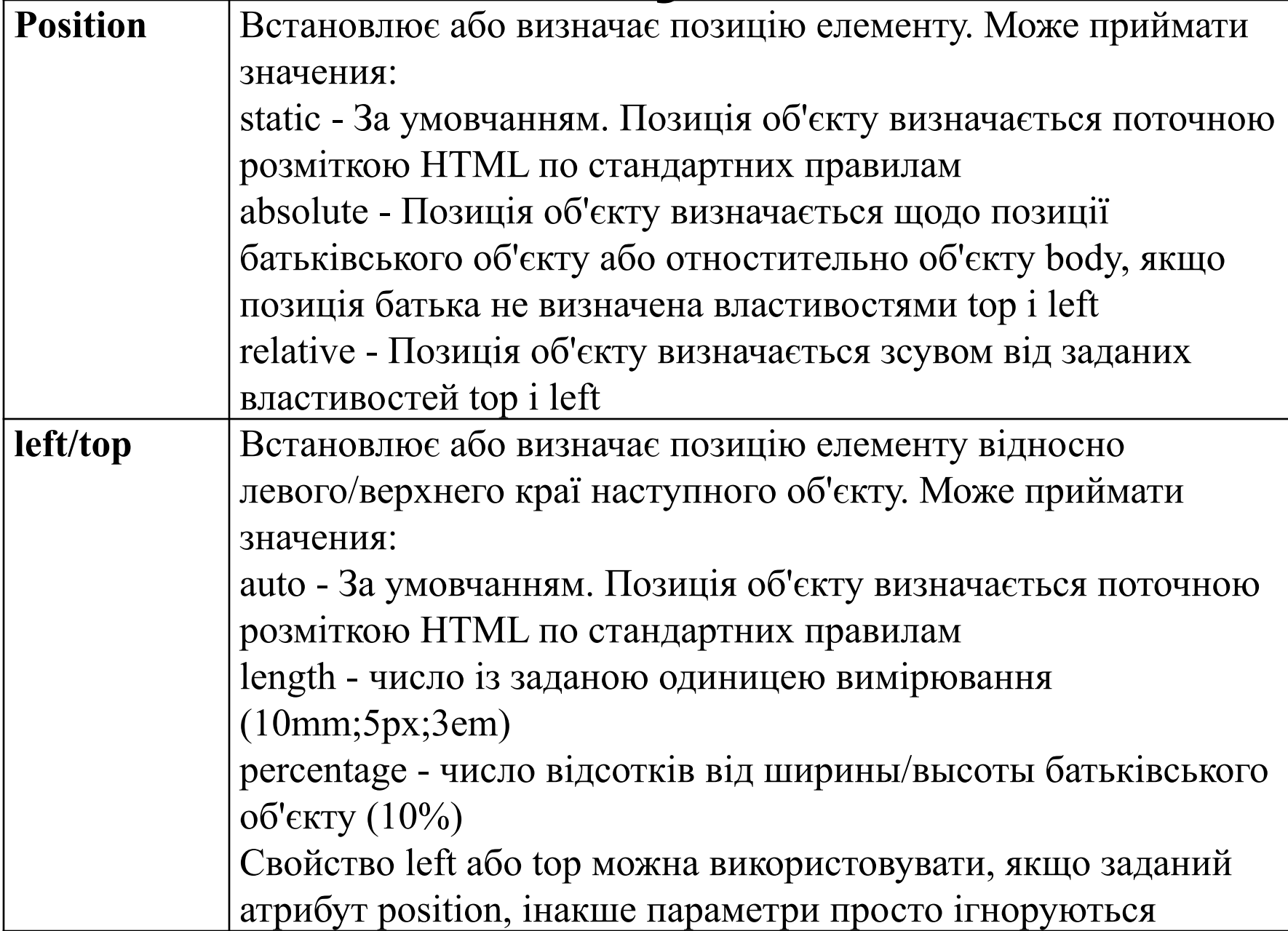

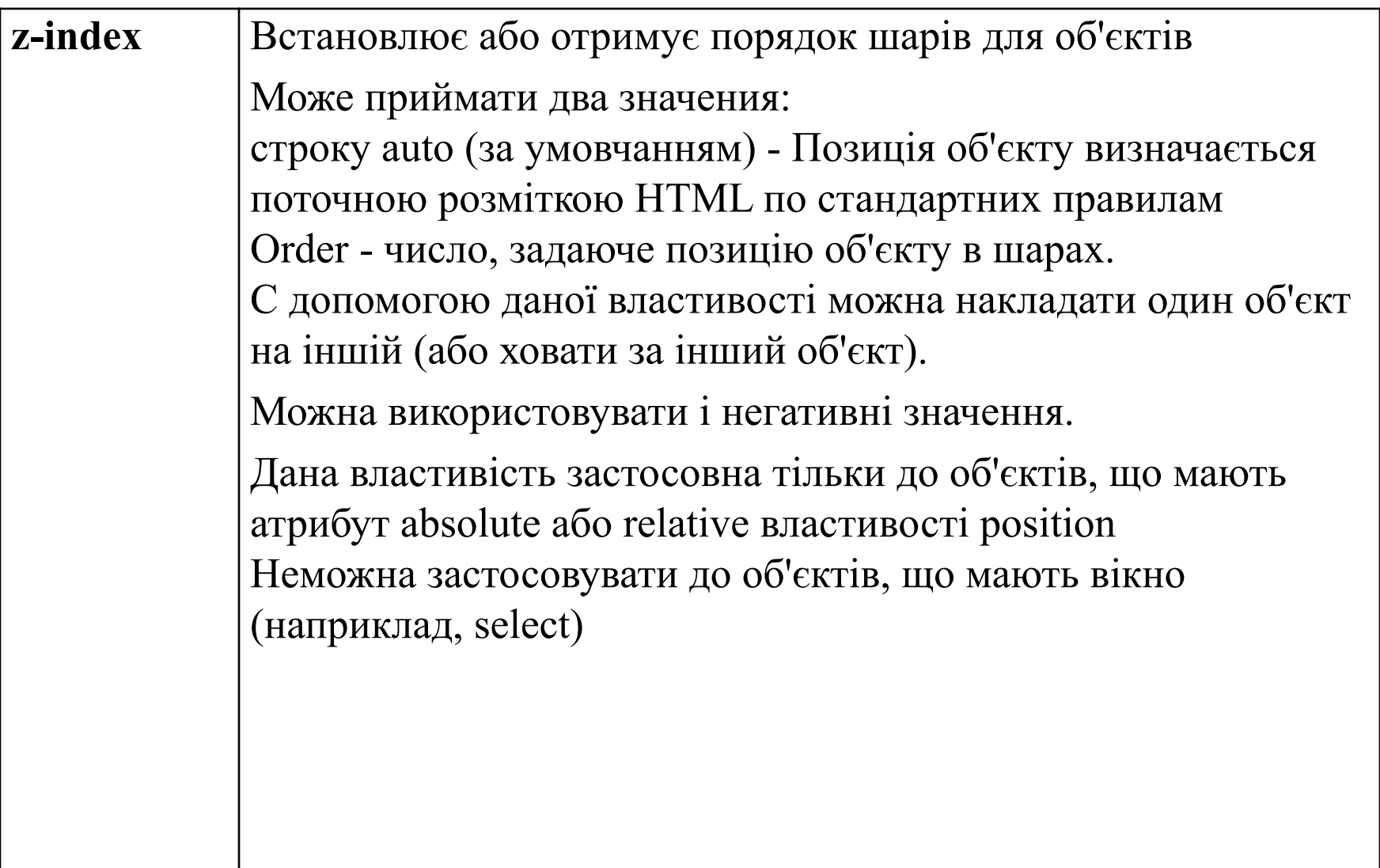

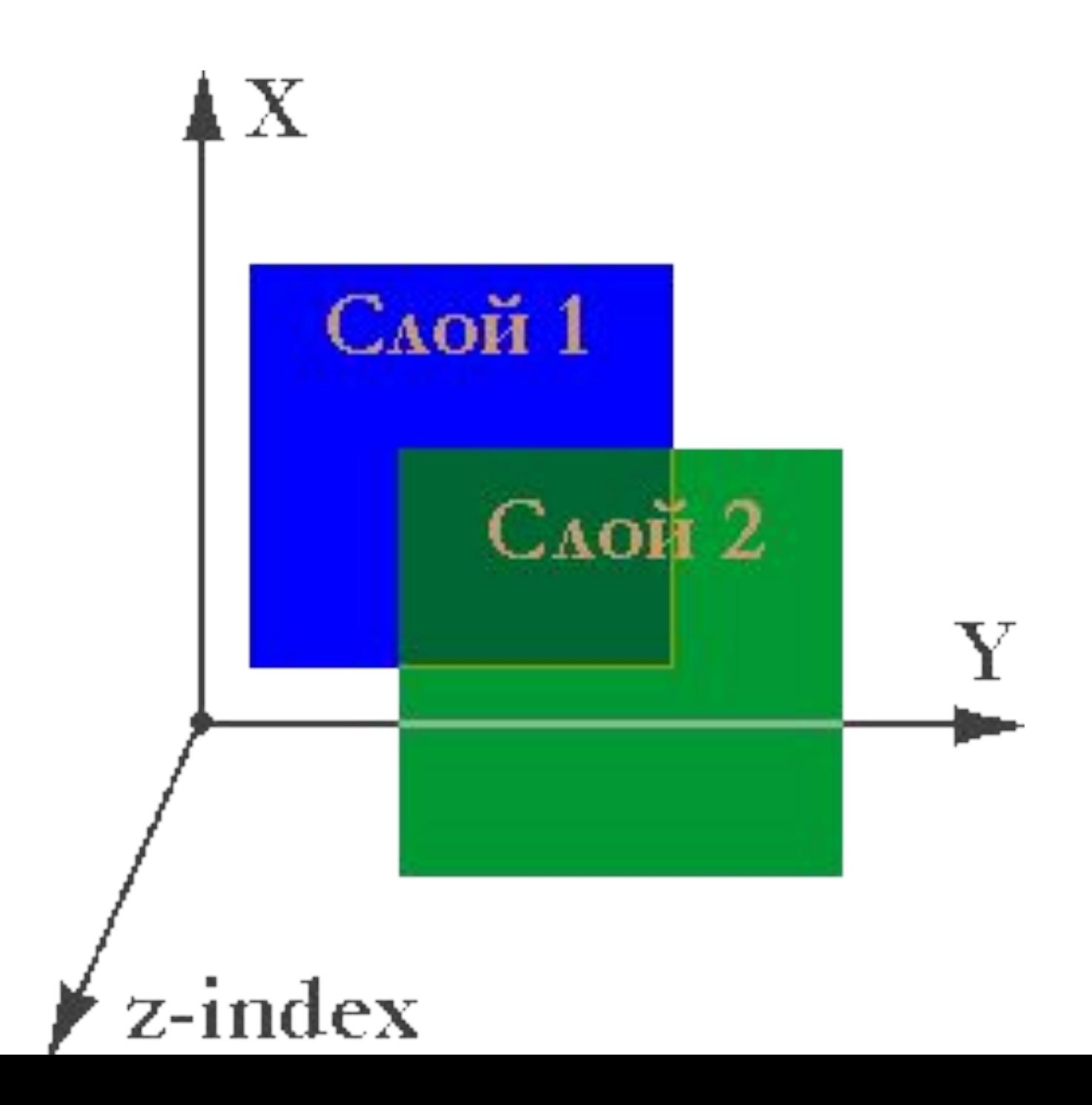

• <div align="center" style="position: absolute; **z-index:5;** width: 350px; height: 100px; top: 120px; left: 0px; color: #0000ff; font-size:100px">z-index</div> <div style="position: absolute; **z-index:3;** width: 150px; height: 150px; top: 0px; left: 100px; background-color: #ff00ff"> </div> <div style="position: absolute; **z-index:4;** width: 150px; height: 150px; top: 100px; left: 0px; background-color: #ff0000"> </div>

<div style="position: absolute; **z-index:2;** width: 150px; height: 150px; top: 100px; left: 200px; background-color: #ffff00"> </div> <div style="position: absolute; **z-index:1;** width: 150px; height: 150px; top: 200px; left: 100px; background-color: #00ff00"> </div>

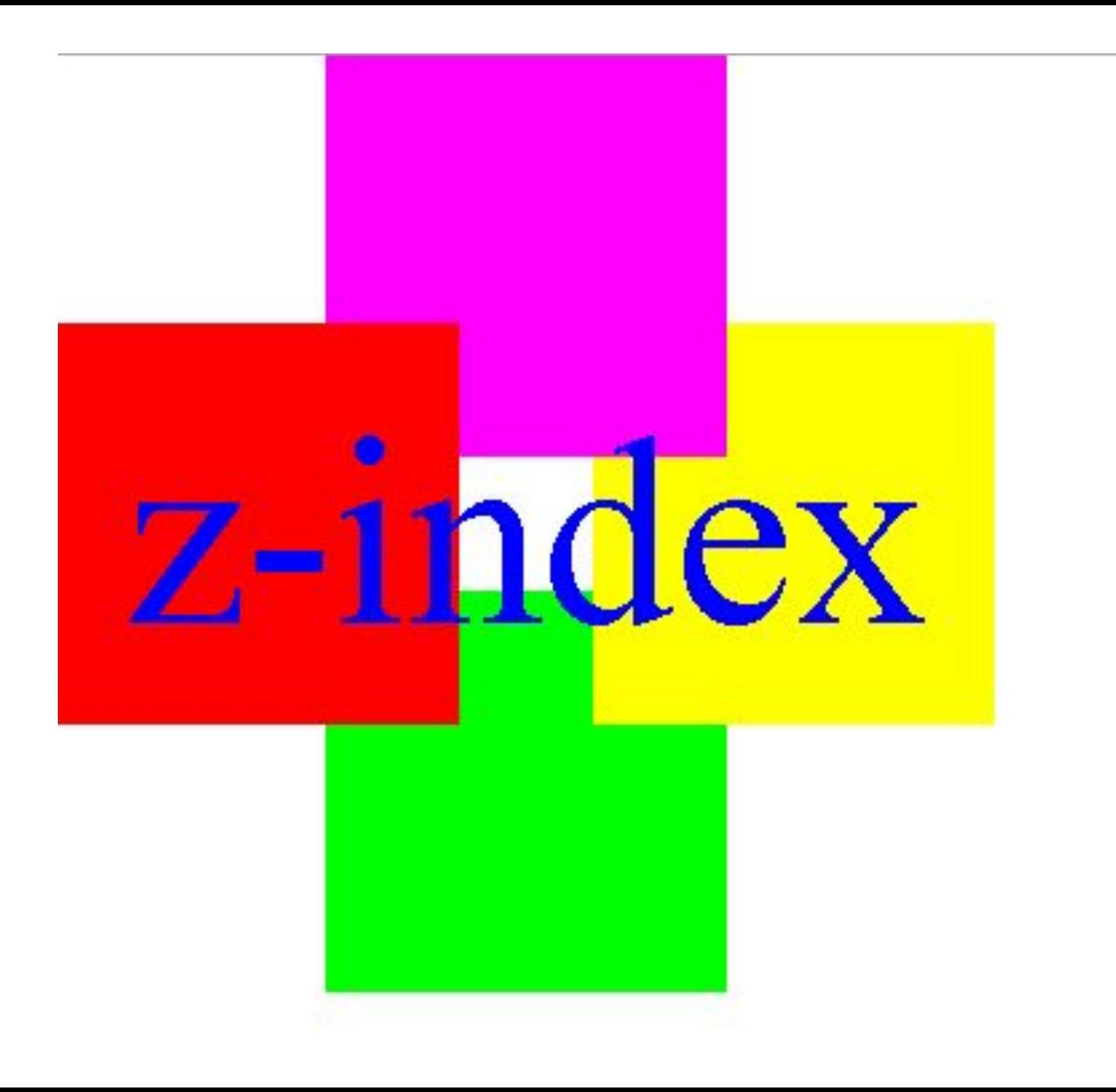

- <style type="text/css">
- body {background-color: #c5ffa0}
- a {position: absolute;z-index:auto ;top: 100px;border: #000000 1px solid;}
- a:hover {position: absolute; z-index: 1; top: 80px;border: #800000 1px solid;}
- $\cdot$  </style>
- $\leq a$  href=" $\frac{H}{L}$ " style="left: 10px"> $\leq$ img src="graphics/z-index1.gif"></a>

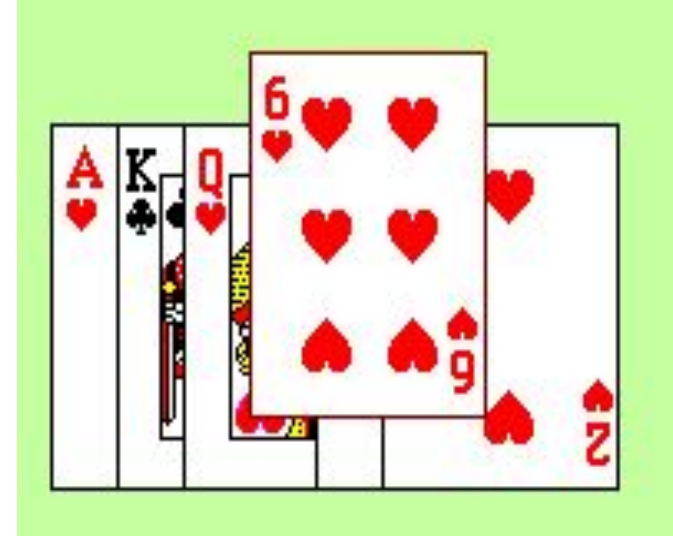

#### Проведите курсором по картам

### **Розмір елементу**

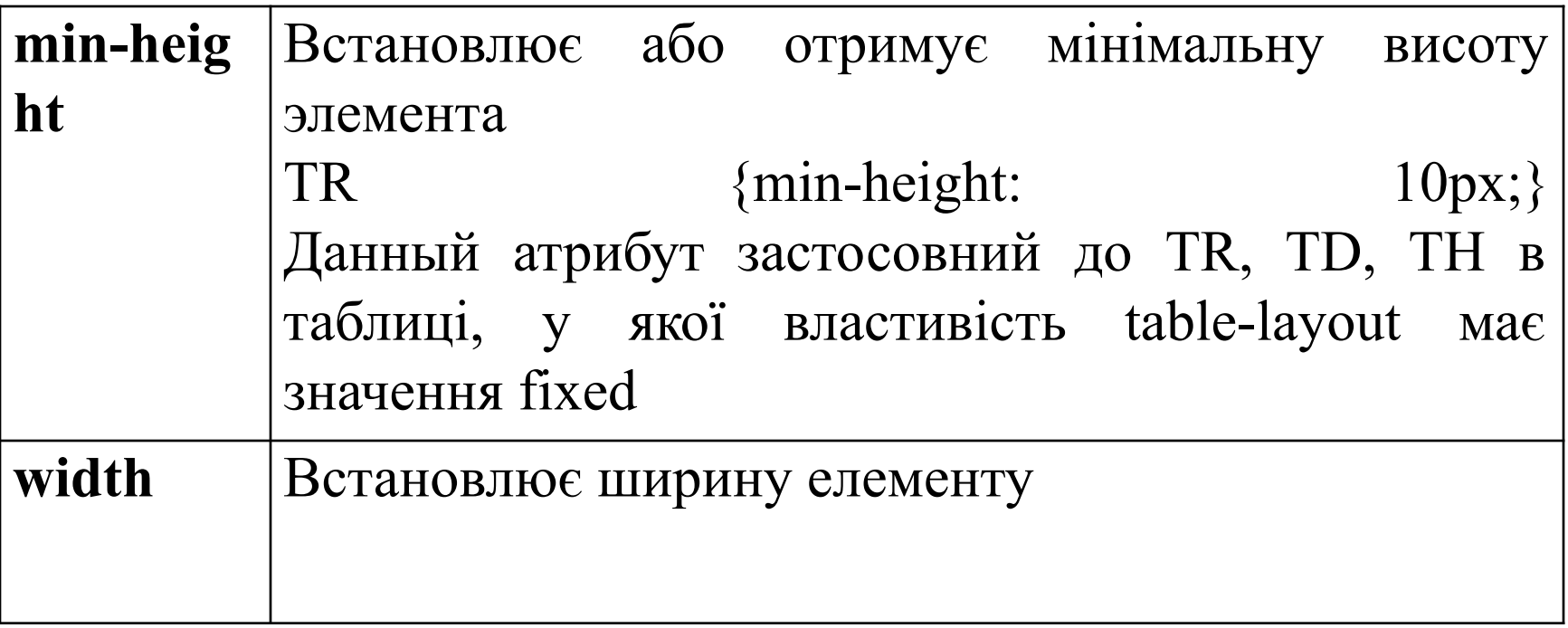

Высота данной ячейки равна 35 пикселям. Так что содержимое в ячейии не влезает и обрезается

Минимальная Высота данной ячейки равна 150 пикселям. Так что текст в нее влезает и не обрезается

<table border="1" style="table-layout:fixed; width:450px">  $<$ tr $>$ 

<td style="height:35px;background-color:#FFCC00">Высота даного осередку рівна 35 пікселям.

Отже вміст в осередок не влізає і обрізається

 $<$ tr $>$ 

<td style="min-height: 150px;

background-color:#09F">Минимальная Висота даного осередку

рівна 150 пікселям. Отже текст в неї влізає і не обрізається  $\langle t \, d \rangle$ 

- $\langle$ /tr $>$
- </table>

#### **Посилання**

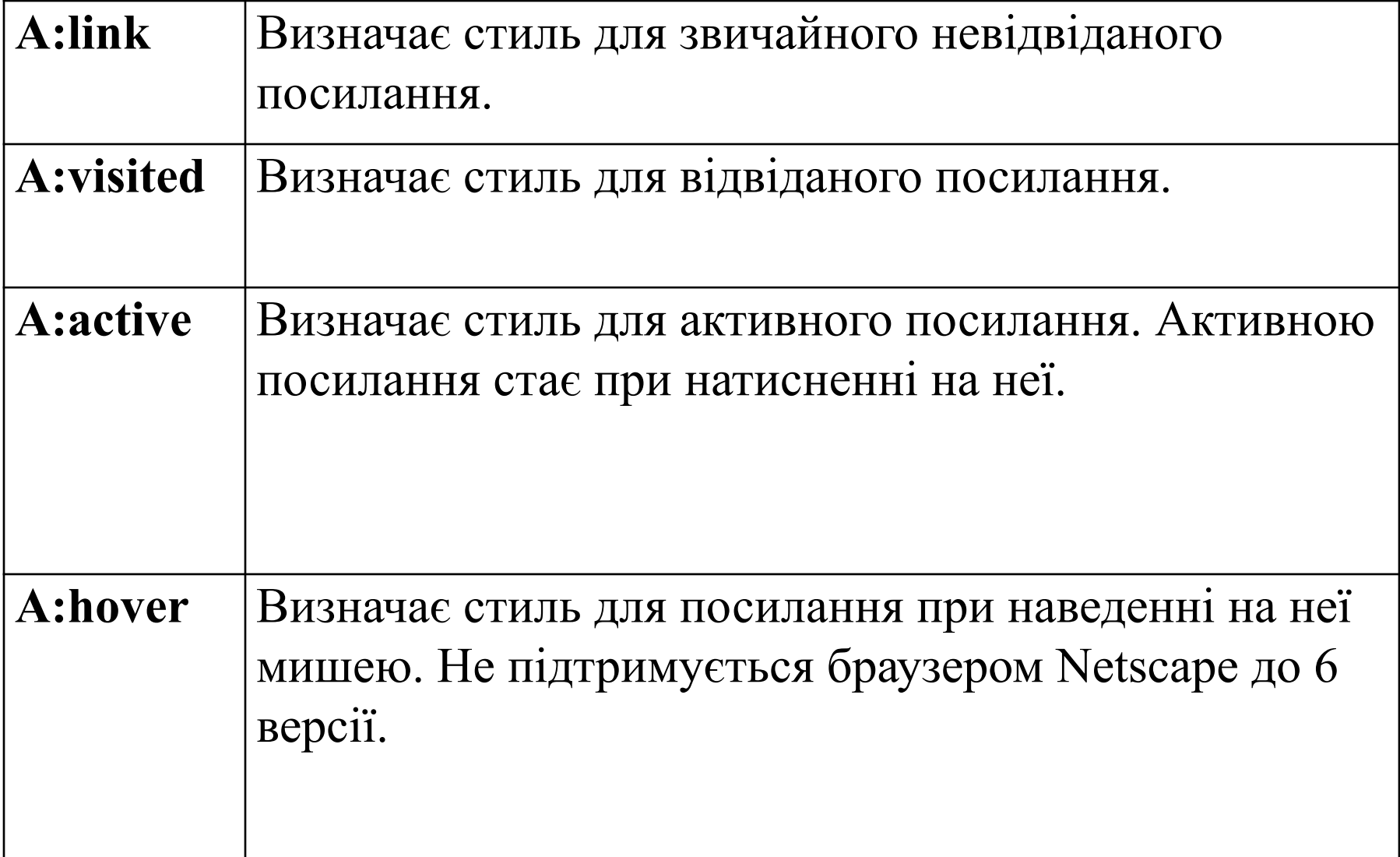

#### Приклад використання параметра HOVER

- <style type="text/css">
	- A:link {text-decoration: none} // прибирає підкреслення для ссылок A:visited {text-decoration: none} A:active {text-decoration: none} A:hover {text-decoration: underline; color: red;} // робить посилання червоним і підкресленим при наведенні на неї курсора </style>

## **Розміщення рисунка на кнопці**

 $\cdot$  <form>

<input type=button style="background: url(bgbutton.gif); height:20px; line-height:12px;" value="Кнопка з фоном"> </form>